*Principi di Programmazione Prova del 10/6/2008 (ore 10.30)*

**1. Scrivere (commentandole) le linee di codice Matlab per costruire i seguenti vettori (5x1):**

$$
A = \begin{bmatrix} 0 \\ 5 \\ 10 \\ 16 \\ 45 \end{bmatrix} \qquad B = \begin{bmatrix} 2 \\ 4 \\ 6 \\ 30 \\ 20 \end{bmatrix}
$$

**e il vettore di numeri complessi C tali che il singolo elemento**  $c_k$  **ha come parte reale** l'elemento k-simo di A e come parte immaginaria l'elemento k-simo di B (real $(c_k) = a_k$ ;  $\mathbf{image}(c_k)=b_k$ ). (vedere Esercitazione 2)

### **2.**

**Scrivere i comandi Matlab per ottenere lo stesso risultato del seguente ciclo for, ma con tempi di calcolo inferiori:** 

for  $k = 1:2:201$ 

$$
B(k)=k^3;
$$

end

# **3.**

**Spiegare, facendo degli esempi, l'utilizzo della punteggiatura in Matlab: ; (punto-e-virgola) , (virgola) … (tre punti)**

# **4.**

**Spiegare i comandi "surf" e "mesh", facendo esempi.**

**5.**

**Definire una funzione Matlab che restituisca il risultato della seguente operazione** 

$$
x = a^2 + b + \sqrt[3]{c}
$$

**e scrivere i comandi per richiamarla passando i valori di a=[1 3 5], b=[3 3 1], c=[2 1 0]. (vedere Esercitazione 8)**

# *Principi di Programmazione Prova del 01/07/2008 (ore 9.00)*

**1.**

**Definire una funzione (M-file funzione) per la soluzione dei sistemi lineari con 3 equazioni e 3 incognite.**

**Richiamare tale funzione per risolvere il seguente sistema:**

$$
\begin{cases}\nx = 9 \\
5x + 7y - 4z = 3 \\
8x + 1y + 4z = 6\n\end{cases}
$$

**(vedere Esercitazione 4 e Esercitazione 8)**

**2.**

**Scrivere (commentandole!) le linee di codice Matlab per implementare la seguente formula con** α **tali che 0°<=** α**<=90° (incremento 10°). (vedere Esercitazione 2)**

$$
y = 2\operatorname{sen}(\alpha)\operatorname{cos}(\alpha)
$$

**3.**

**Scrivere le linee di codice per creare la seguente matrice A (non usare la semplice lista elemento per elemento) e calcolarne il numero di righe a e colonne b.**

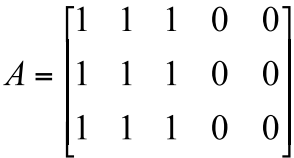

**4.**

**Descrivere, facendo degli esempi, i comandi Matlab "imread" e "imwrite".**

**5.**

**Descrivere, facendo degli esempi, i comandi Matlab per visualizzare separatamente in due grafici la parte reale e la parte immaginaria di un vettore C di numeri complessi, in un'unica finestra.** 

Scrivere, commentandoli, i comandi Matlab necessari per generare la seguente matrice A, di NxN = 50x50 elementi:

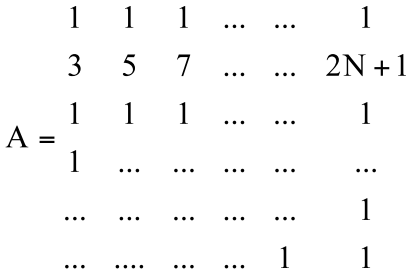

(suggerimento: vedi esercitazione 4 esercizio 1)

**2.**

**Analogie e differenze tra le funzioni Matlab "plot3", "mesh" e "surf": parlane, facendo anche esempi.** 

#### **3.**

Data la formula:

 $s^9 + 3s^5 + 12s^3 + 20s$ 

implementare tale formula come funzione e costruire un m-file che la richiami, per valori di s tali che -10 <=  $s \leq 10$  (incremento 0.1).

(vedi esercitazione 8, esercizio 1).

### **4.**

Partendo dall'esercitazione 3, esercizio 3, dove avevi creato le matrici C, D, E, scrivi, spiegandole, le linee di codice per:

- generare una matrice tridimensionale D3D, concatenazione delle matrici C, D ed E (vedi figura),
- creare il vettore Z da D3D, i cui elementi sono rispettivamente: prima riga-ultima colonna-primo elemento , prima riga-utlima colonna-secondo elemento, prima riga-ultima colonna-terzo elemento (elementi in grigio nella figura).

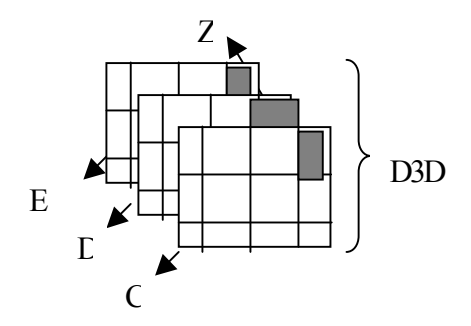

**5.**

Parlami, facendo anche esempi, dei seguenti comandi Matlab: *legend*, *title*, *xlabel* e *ylabel*

**1.**

# *Principi di Programmazione Prova del 22/09/2008*

**1.**

Nell'esercitazione 5 (esercizio 2) veniva chiesto:

*Scrivere un M-file con i comandi per calcolare le curve:*

*P1 = x2 -1 con 0.2<=x<=10, incremento 0.2*

implementare tale formula come funzione e costruire un m-file che la richiami, con gli opportuni valori di x. (vedi esercitazione 8, esercizio 2)

# **2.**

Cosa sono la "Command Window" ed il "Workspace" nell'ambiente di sviluppo di Matlab?

# **3.**

Con quali comandi Matlab posso generare la seguente matrice triangolare T di 20 x 20 elementi?

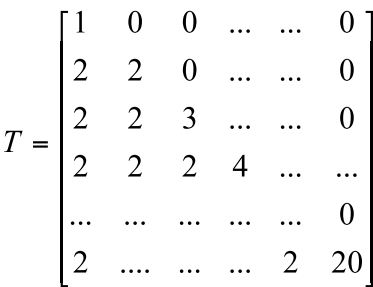

(Vedi esercitazione 4, esercizio 1)

# **4.**

Nell'esercitazione 7 (esercizio 2) hai generato una matrice 3D, di dimensioni 6x3xduratatemporale-dei-segnali.

Con quale comando Matlab puoi generare una matrice 2D dalla precedente, composta dal primo elemento della terza dimensione (cioè una matrice 6x3, al tempo 0)?

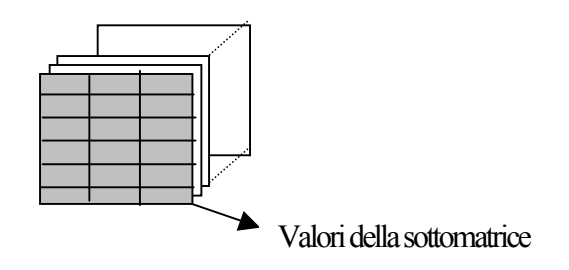

# **5.**

Date le seguenti funzioni trigonometriche inverse  $(cos^{-1}(x), sen^{-1}(x), tg^{-1}(x))$ : con quali funzioni Matlab sono implementate? I valori restituiti dalle funzioni sono in gradi? Come fare la conversione radianti-gradi e/o viceversa? A quali quadranti appartengono i valori di angolo restituiti?

Parlane, con esempi.

## *Principi di Programmazione Prova del 23/02/2009*

**1.**

Scrivere una funzione Matlab che implementi le seguenti formule:

$$
PI = x^2 - I
$$

$$
P2 = \sqrt[3]{X} + 4
$$

Richiamare la funzione con  $1 \le x \le 100$ , incremento 0.1

# **2.**

Descrivere, facendo degli esempi, i comandi Matlab per generare e rappresentare numeri complessi.

# **3.**

Scrivere i comandi Matlab per risolvere il seguente sistema:

$$
\begin{cases}\ny - 2z = 5 \\
14x - 7z = 2 \\
-x + 2y + 7z = 3\n\end{cases}
$$

# **(vedere Esercitazione 4)**

# **4.**

Date le matrici:

$$
A = \begin{bmatrix} 2 & 8+6j & 5 \\ 7 & 4-9j & 0 \\ 8 & 6j & 2j \end{bmatrix} \qquad B = \begin{bmatrix} 2 & 5j & 6 \\ 0 & 7-3j & 7 \\ 1-j & 0 & 1 \end{bmatrix}
$$

scrivi le linee di codice Matlab per il calcolo:

a) della trasposta di B

b) della matrice AB i cui elementi sono il prodotto di ciascun elemento di A per ciascun elemento di B

c) del numero di righe e colonne della matrice B (visualizzare i risultati usando il comando *disp*)

# **5.**

Spiegare, facendo anche esempi, con quale comando Matlab (e relative opzioni) posso salvare in un file le variabili (tutte e/o solo alcune) presenti nel Workspace. Descrivere inoltre i comandi Matlab per caricare nel Workspace le variabili precedentemente salvate.

# **1.** Scrivere (commentandole) le linee di codice Matlab per costruire i seguenti vettori (5x1):

$$
A = \begin{bmatrix} 1 \\ 3 \\ 5 \\ \dots \\ 11 \end{bmatrix} \qquad B = \begin{bmatrix} -11 \\ -5 \\ -3 \\ -1 \end{bmatrix}
$$

e il vettore di numeri complessi C tali che il singolo elemento  $c_k$  ha come parte reale l'elemento ksimo di A e come parte immaginaria l'elemento k-simo di B (real $(c_k)=a_k$ ; imag $(c_k)=b_k$ ). (vedere Esercitazione 2)

# **2.**

Spiegare, facendo anche degli esempi, i comandi Matlab "meshgrid" e "reshape"

# **3.**

Implementare il seguente ciclo for ottenendo lo stesso risultato, ma con tempi di calcolo inferiori

for  $k = 1.100$ 

$$
B(k)\text{=} \text{atan}(\text{sqrt}(k));
$$

end

# **4.**

Spiegare, facendo anche degli esempi, i comandi Matlab "size" e "length" evidenziando le loro analogie e differenze

# **5.**

Definire una funzione Matlab che restituisca il risultato della seguente operazione

$$
x = a^2 + \text{sen}(b) + \sqrt[3]{c}
$$

e scrivere i comandi per richiamarla passando i valori di  $a=[1 3 5]$ ,  $b=[\pi \pi/2 \pi/5]$ , c=[2 1 0]. (vedere Esercitazione 8)

#### *Prova del 21/9/2009*

**1.**

Utilizzando opportune funzioni Matlab, costruire:

**a.** una matrice **P1**, di 4x4 elementi, con tutti gli elementi con valore 1, eccetto gli elementi sulla diagonale principale aventi valori da 2 a 5:

$$
P1 = \begin{bmatrix} 2 & 1 & 1 & 1 \\ 1 & 3 & 1 & 1 \\ 1 & 1 & 4 & 1 \\ 1 & 1 & 1 & 5 \end{bmatrix}
$$

**b.** una matrice **P2**, di 4x4 elementi, con tutti gli elementi con valore 1, eccetto gli elementi sulla diagonale principale aventi valori da -2 a -6:

$$
P2 = \begin{bmatrix} -2 & 1 & 1 & 1 \\ 1 & -3 & 1 & 1 \\ 1 & 1 & -4 & 1 \\ 1 & 1 & 1 & -5 \end{bmatrix}
$$

**c.** una matrice **P** di 8x4, concatenazione di P1 e P2 (prime 4 righe di P uguali a P1 e ultime 4 righe uguali a P2)

(N.B.: Commentare le linee di codice)

**2.**Scrivere (commentandole!) le linee di codice Matlab per implementare il seguente sistema di equazioni lineari, e per trovarne la soluzione:

$$
\begin{cases} 4.1x + 3.2y + 4z = 1 \\ 7y + 3z = 2 \\ 3.1x - 9y + 8z = 3 \end{cases}
$$

**3.**Parlami, facendo anche esempi, dei formati di file ".mat" e ".txt" evidenziando soprattutto:

- **il tipo dei dati memorizzati nel file,**
- **con quale comando Matlab può essere "aperto" un file ".mat" (".txt")**
- **come può essere modificato il contenuto di un file ".mat" (".txt")**
- **con quale comando possono essere salvati i dati in un file ".mat" (".txt")**

**4.**Con quali linee di codice Matlab puoi sostituire il comando:

for 
$$
cont = 100:-2:1
$$

$$
X(\text{cont}) = \text{cont}^{\wedge}3;
$$

end

eliminando il comando "for"?

5.

**Data un'immagine a livelli di grigio (per esempio un'immagine biomedica), con quale comando Matlab posso visualizzarla? E con quale comando posso visualizzare la mappa dei livelli di grigio? Come posso modificare il colore nell'immagine (per esempio non a livelli di grigio,ma con la mappa "hot")?**

#### **Prova Matlab 6 Luglio 2009 -Test #1**

Es. 1 Utilizzare un comando matlab per caricare l'immagine contenuta nel file fiore.mat. Visualizzare l'immagine in modo che sia ottimizzata per la mappa di colori gray. Scrivere un segmento di codice che permetta all'utente di selezionare per via grafica due punti dell'immagine. Supponendo che i punti abbiano coordinate  $(x1,y1)$  e  $(x2,y2)$ , creare una variabile imm sub contenente una porzione dell'immagine come in figura 1.

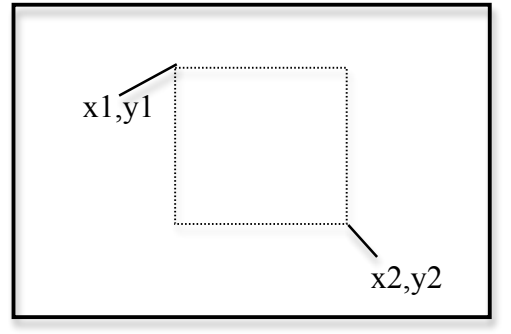

### Fig.1

Creare una ulteriore variabile ottenuta scalando imm\_sub in modo da ottimizzare la sua visualizzazione rispetto ad una mappa di 64 colori. Visualizzare tale immagine utillizzando la mappa di colori "bone".Trasformare la matrice in un vettore v e farne il grafico. Annullare gli elementi del vettore compresi tra il valore medio e il massimo. Creare un vettore v1 ottenuto a partire da v ma che sia privo degli elementi sopra descritti. Si cerchi di evitare l'utilizzo di cicli for.

### **Matlab 24 Febbraio 2009** Test #1

Es\_1 Caricare la variabile contenuta nel file *imserie.mat* (4096x50). Utilizzare un comando matlab per la precedente operazione. La variabile *imserie* contiene una matrice. Ogni colonna di tale matrice è una immagine quadrata trasformata in un vettore. Sono presenti 50 immagini di una serie temporale. Fare il grafico della riga numero 76 della matrice (corrispondente all'andamento temporale di un pixel dell'immagine). Trasformare la matrice in un array tridimensionale Im(x,y,t).

Trovare i valori di x e y che permettono di individuare l'andamento temporale relativo alla riga 76 ricavata precedentemente. Assegnare alla matrice im\_40 il valore dell'immagine corrispondente a t=40. Creare una figura e rappresentare l'immagine. Ottimizzare il grafico per la mappa di colori gray.

Creare un'ulteriore matrice ottenuta scalando i valori di im\_40 in modo da ottimizzare la visualizzazione dei valori di intensità compresi tra il valore minimo e il valore medio, con la mappa di colori gray.